# Kurzanleitung

### **Online-Computerprogramm**

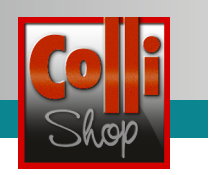

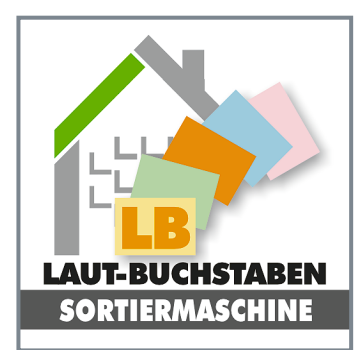

## **"Laut-Buchstaben-Sortiermaschine"**

Dieses Computerprogramm hat den Vorteil, dass das Kind

- die Übungen wie bei der Arbeit mit der Bildkartei LB weitgehend allein durchführen kann,
- die abgebildeten Begriffe auf Wunsch erneut **vorgesprochen** bekommt,
- eine **sofortige Rückmeldung** darüber erhält, ob seine Lösung korrekt war oder nicht.

Dadurch ist das Programm für Kinder mit Schwierigkeiten beim Heraushören von Lauten besonders ertragreich. Zugleich ist es aber auch für Kinder mit Deutsch als Zweitsprache geeignet. Sie können sich jedes Wort auch in ihrer Mu�ersprache vorsprechen lassen. So werden falsche Begriffszuordnungen vermieden. Darüber hinaus ist das Programm für Kinder mit hoher sprachlicher Kompetenz geeignet. Für sie ist die Übersetzung der Wörter in verschiedene Sprachen interessant.

#### **Au�au des Programms**

Mit diesem Programm wird die Laut-Buchstaben-Zuordnung anhand von 350 verschiedenen Bildkarten systematisch trainiert. In 18 Schwierigkeitsstufen kann das Heraushören von Lauten am Wort**anfang**, am Wort**ende** und im Wort**inneren** geübt werden.

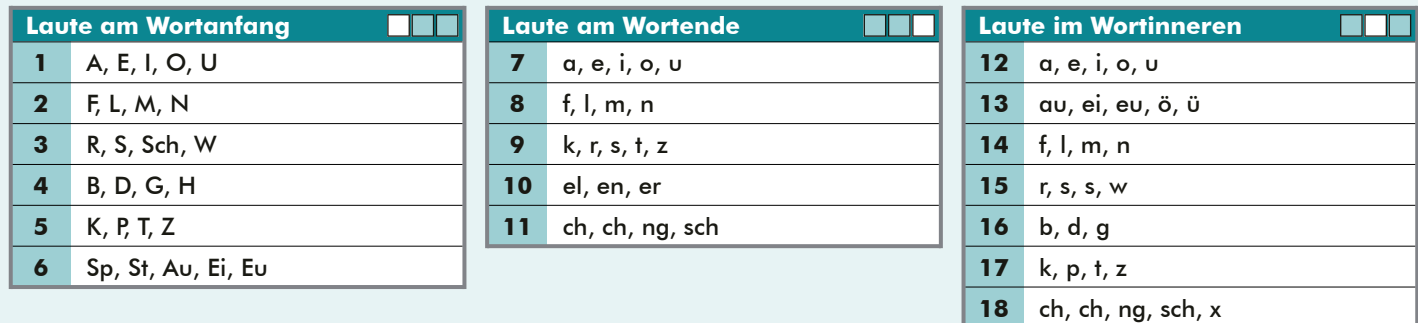

Die "Laut-Buchstaben-Sortiermaschine" wird online zur Verfügung gestellt, d. h. die Kinder können damit sowohl in der Schule als auch zu Hause üben.

#### **Übungsauswahl**

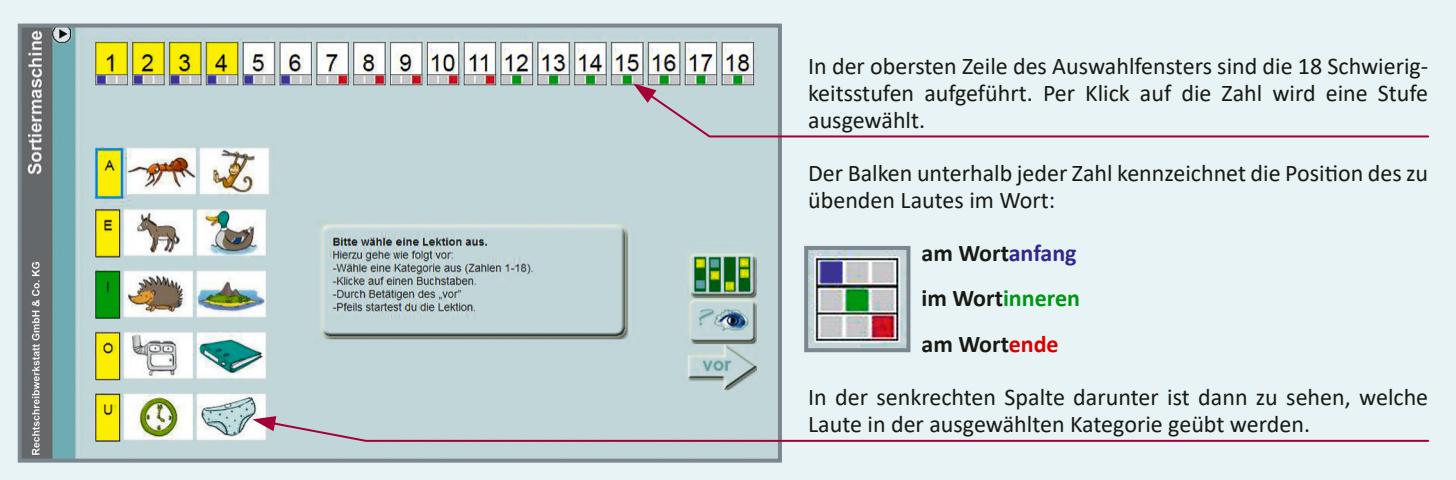

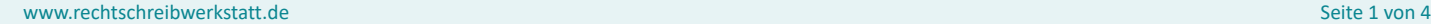

Ein Produkt von:

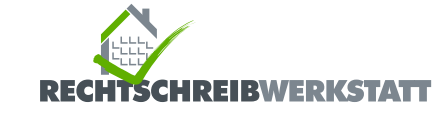

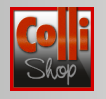

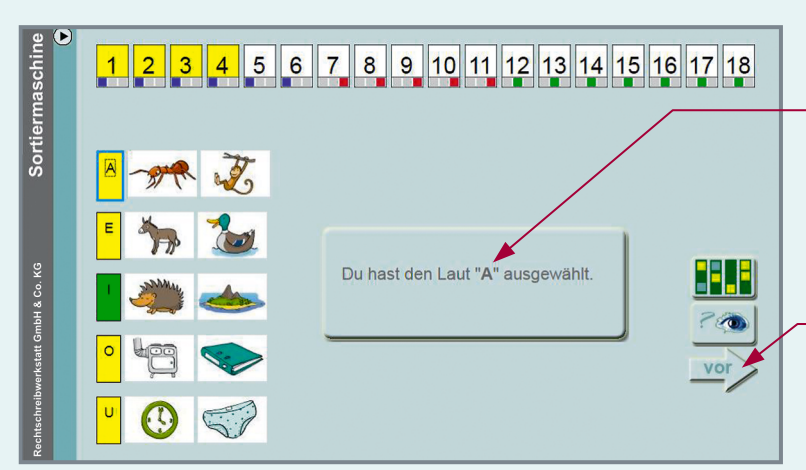

Zu Beginn der Übung wählt das Kind einen Laut aus, den es üben möchte. Dazu wird zuerst die Schwierigkeitsstufe und dann der Laut angeklickt.

Durch anschließenden Klick auf den "vor"-Pfeil gelangt das Kind zur gewünschten Übung (hier: Schwierigkeitsstufe 1, "A" am Wortanfang).

#### **Übungsfenster und Programmablauf**

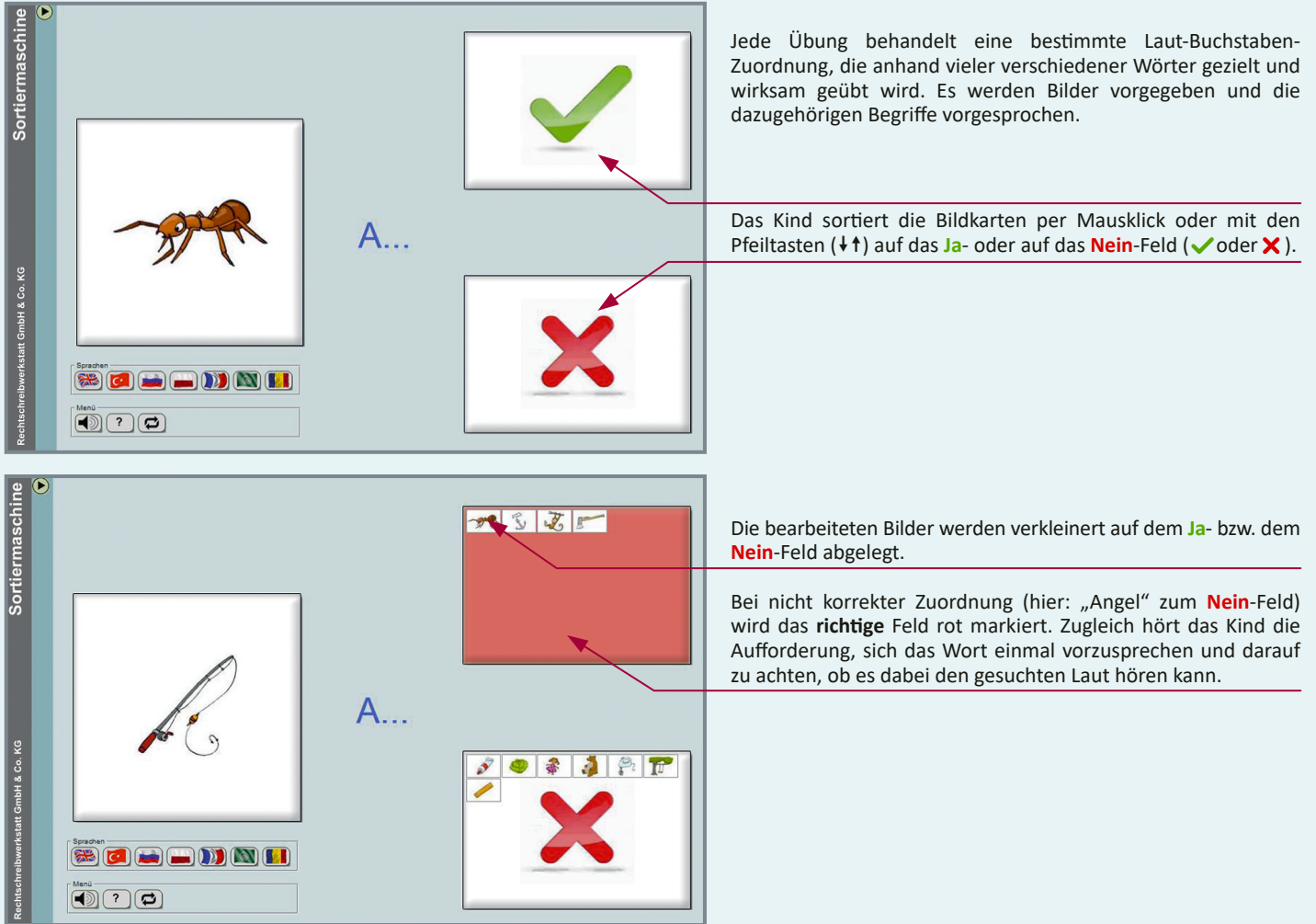

Ein Produkt von:

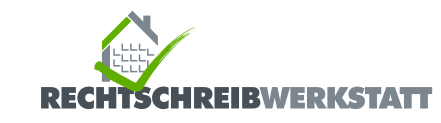

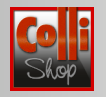

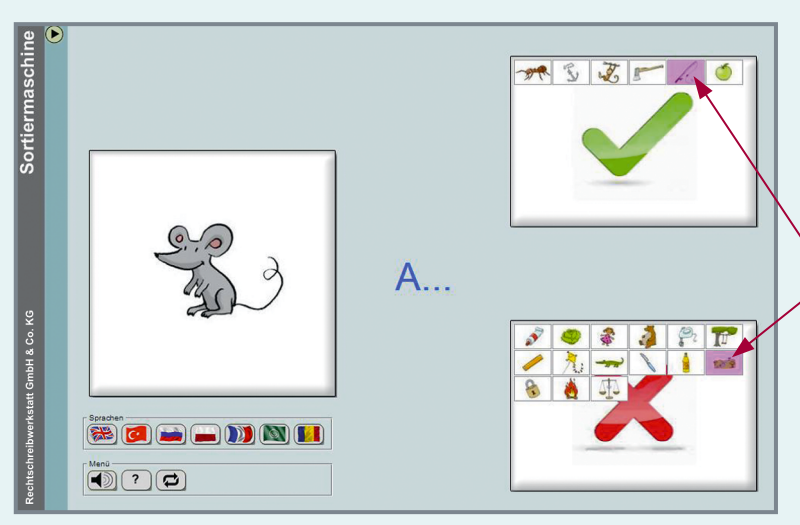

Wird das zunächst nicht korrekt zugeordnete Bild dann auf dem richtigen Feld abgelegt, erscheint es dort farbig markiert.

#### **Schal�lächen und Tastatursteuerung**

Die Übungen können per Mausklick (oder Touchscreen) oder auch über die Tastatur gesteuert werden. Folgende Schaltflächen und Tastatursteuerungen stehen zur Verfügung:

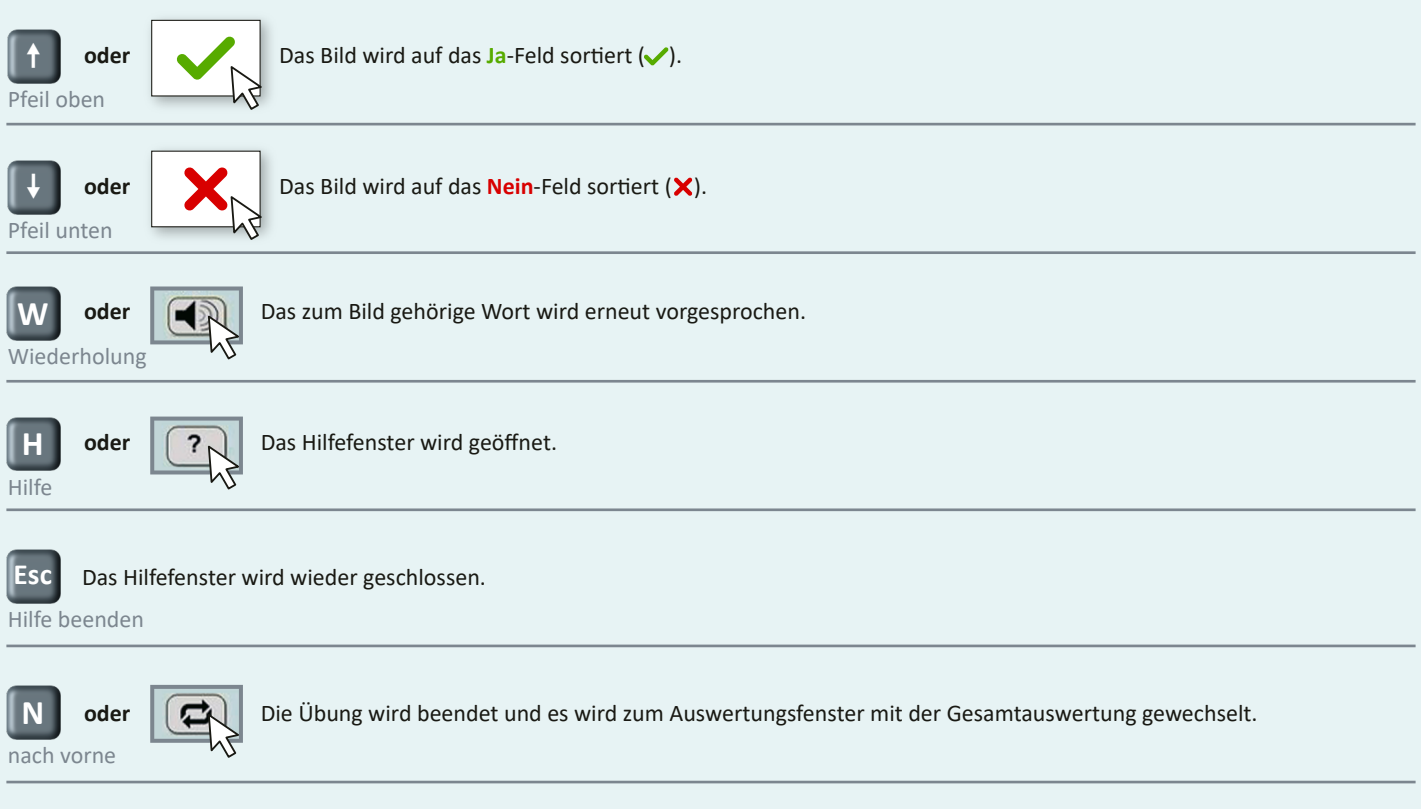

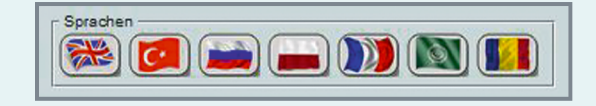

Zusätzlich zum deutschen Begriff kann jeweils auch eine Übersetzung aus sieben anderen Sprachen abgerufen werden (Englisch, Türkisch, Russisch, Polnisch, Französisch, Arabisch und Rumänisch). So können vor allem Kinder mit Deutsch als Zweitsprache, die die deutschen Wörter noch nicht kennen, zugleich einen deutschen Wortschatz au�auen.

www.rechtschreibwerkstatt.de Seite 3 von 4 von 5 km in der Seite 3 von 4 km in der Seite 3 von 4 km in der Seite 3 von 4 km in der Seite 3 von 4 km in der Seite 3 von 4 km in der Seite 3 von 4 km in der Seite 3 von 4 km in

Ein Produkt von:

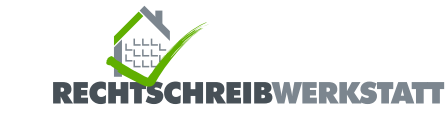

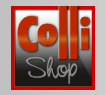

#### **Auswertungsfenster**

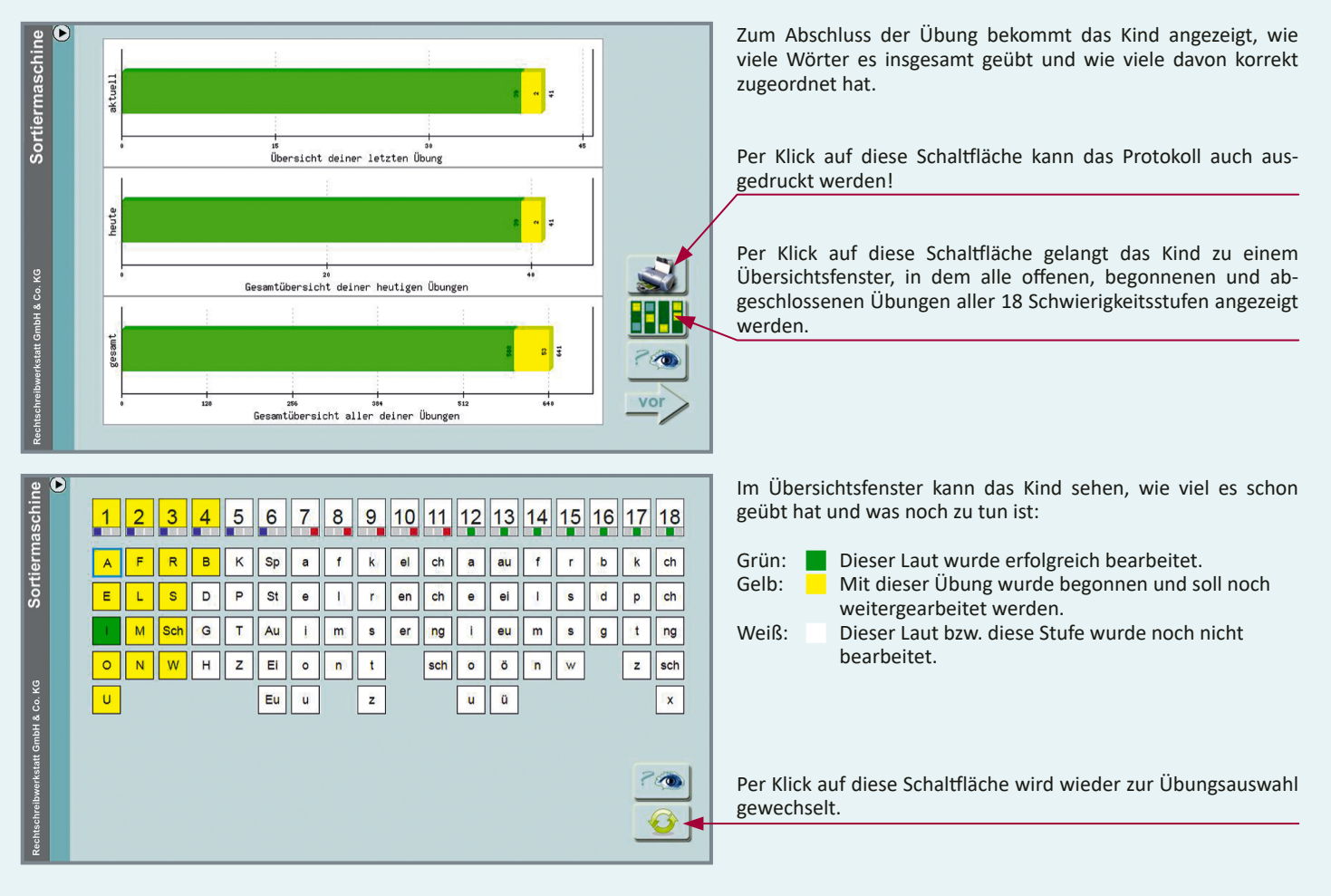

#### **Programmstatistik (Schulversion)**

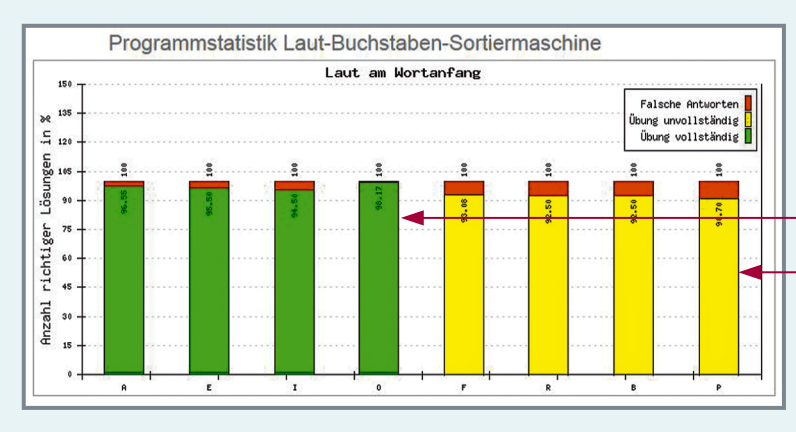

In der Schulversion (Lehrer-Zugang) steht für jedes Kind eine Übersicht über die erfolgreich durchgeführten Übungen zur Verfügung:

Vollständig durchgeführte Übungen sind grün gekennzeichnet.

Begonnene Übungen sind gelb gekennzeichnet.

Alle Zahlen sind Angaben in Prozent.

#### **Hinweis:**

Die Übungsstatistik ist in der "Anwenderübersicht" per Klick auf die Schaltfläche und dann unter "Statistiken" abrufbar.

Falls im Fenster "Programmstatistik Laut-Buchstaben-Sortiermaschine" das Balkendiagramm nicht direkt angezeigt wird, ist ein zusätzlicher Mausklick auf das Diagramm erforderlich.

www.rechtschreibwerkstatt.de Seite 4 von 4 von 4 von 5 km in der Seite 4 von 4 von 5 km in der Seite 4 von 4 v

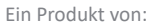

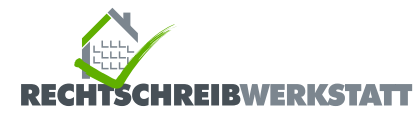